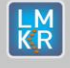

 $\frac{1}{2}$ 

**WARE RESIDENCE** 

## **Contents**

- [General Information](#page-0-0)
- [What's in this Release?](#page-0-1)
- **[Service Pack Dependencies](#page-0-2)**
- [New Features](#page-0-3)
- **[Fixed Issues](#page-1-0)**
- **[Install Instructions](#page-1-1)**
- [Uninstall Instructions](#page-2-0)
- [Contact Support](#page-3-0)

# <span id="page-0-0"></span>**General Information**

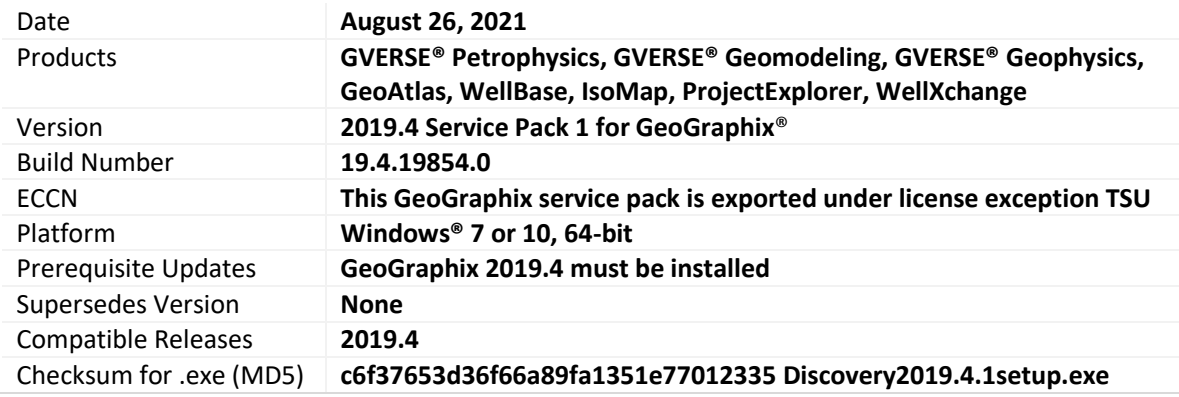

# <span id="page-0-1"></span>**What's in this Release?**

This service pack includes new features, bug fixes and enhancements. The Fixed Issues section highlights customer reported bugs fixed in this service pack.

# <span id="page-0-2"></span>**Service Pack Dependencies**

GeoGraphix 2019.4 must be installed prior to the installation of this service pack. Discovery on OpenWorks (DOW) is partially supported for this service pack, and may not work for all the workflows.

# <span id="page-0-3"></span>**New Features**

# **GVERSE Petrophysics**

### Custom Labels for Perfs, Treatments & DST Posting

Users now have an option to control data displayed as labels for posted Perfs, Treatments, and DSTs on the log template. This avoids unnecessary posting of information on the log template.

### Ignore Slashes while Importing LAS Data

An option has been added to ignore slashes in UWIs while importing LAS files. Earlier, there was a provision to ignore dashes in UWIs while importing LAS files.

### Improved Crossplot Log Display

The log presentation on Crossplot view has been improved with the introduction of color pickers for each curve on the crossplot. Data selections are now drawn on the log track. Earlier, they were drawn adjacent to the track. Transparency control sliders have also been added to control the transparency level.

# **GVERSE Geomodeling**

### Show/Hide all Wells and X/Y points on the Cross Section

An option has been added to show/hide all wells and X/Y points on the cross section.

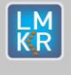

# **GVERSE Geophysics**

## Depth Control Points for Horizon Conversion

**KEMATIN** 

Depth control points can now be incorporated while converting horizons, resulting in improved accuracy of the converted horizon. Depth control points can be utilized with any of these pre-defined horizon conversion options; **Seismic Horizons/Well Formation Tops**, **Velocity Surveys**, or **V<sup>0</sup> + Kz.**

## **WellBase**

#### Deviation Survey Calculation for Slant Hole Wells

Position logs (TVD, NS Offsets) are calculated correctly for slant hole wells i.e. wells where the well inclination at the first survey station <> 0.

## **GeoAtlas**

### Estimating Volume and Area with Higher Precision

You can now estimate volume and area with higher precision. This results in accurate results in smaller areas without changing the grid spacing of the original IsoMap layer.

# <span id="page-1-0"></span>**Fixed Issues**

#### GVERSE Petrophysics

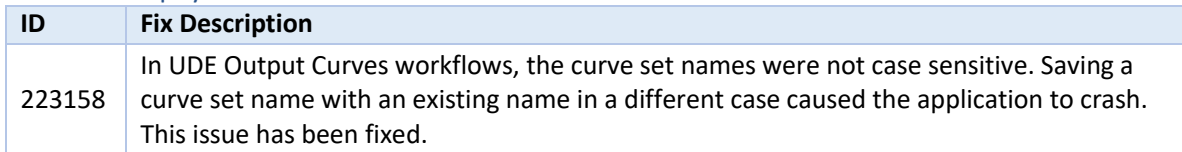

#### <span id="page-1-1"></span>WellBase

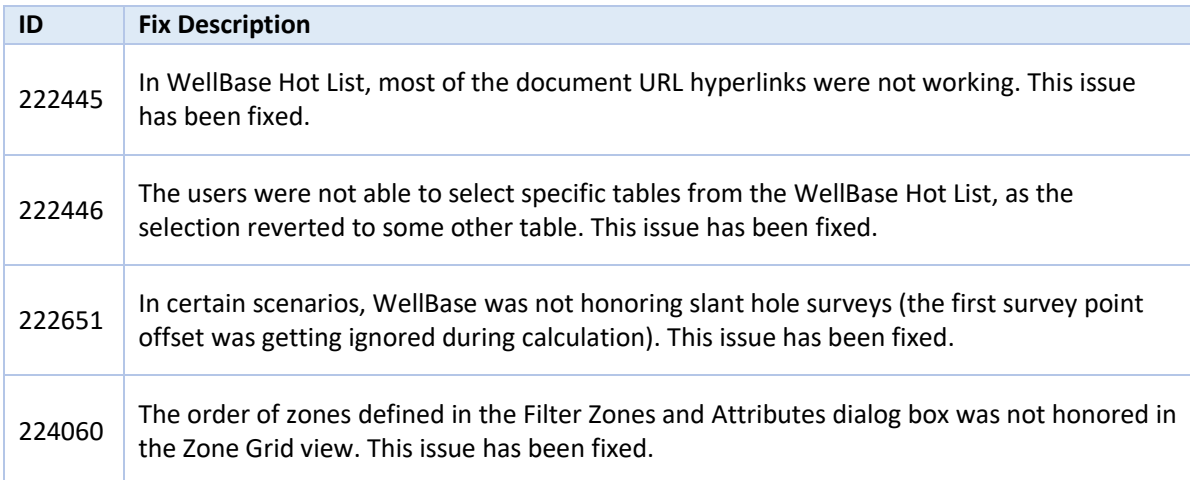

#### GeoAtlas

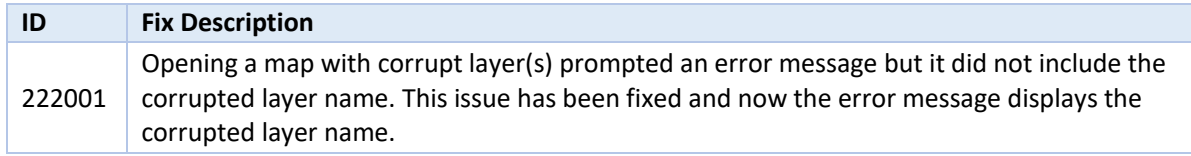

© 2001 - 2021 Landmark Graphics Corporation. All rights reserved. GeoGraphix® is a registered trademark of Landmark Graphics Corporation. LMKR is a trademark of LMKR Holdings. LMKR Holdings is the exclusive world-wide licensor and distributor of GeoGraphix® software.

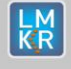

H 57 T

## ProjectExplorer

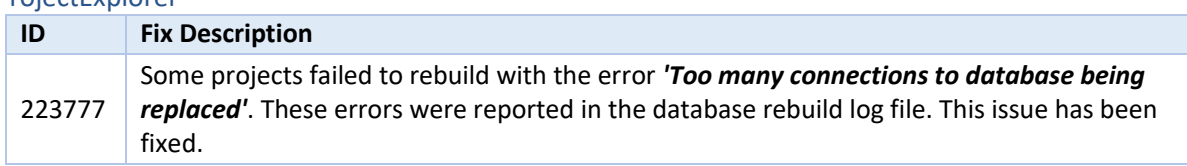

### WellXchange

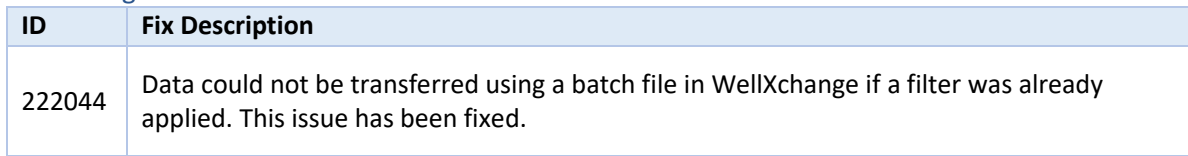

#### IsoMap

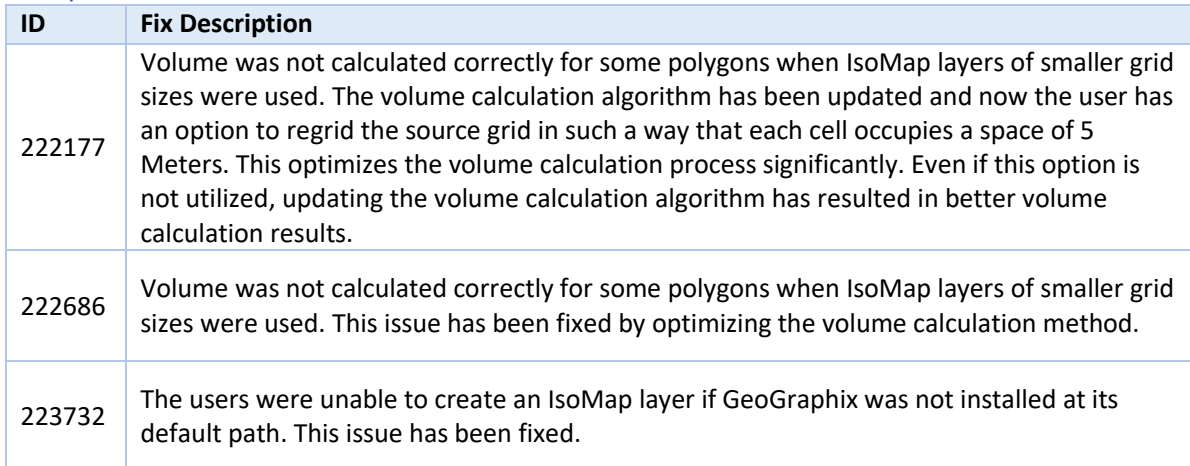

# Architecture

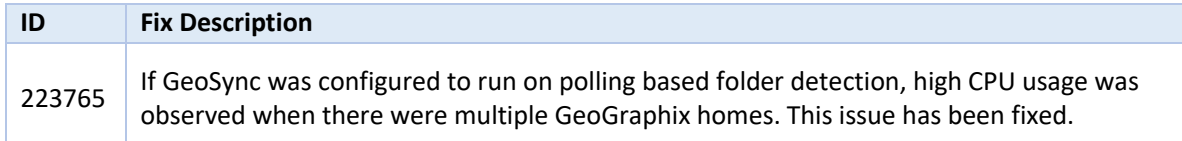

# **Install Instructions**

To install:

- 1. **GeoGraphix 2019.4** must be installed.
- 2. Shutdown all **GeoGraphix 2019.4** applications and services.
- 3. Download **Discovery2019.4.1Setup.exe** to a folder on your hard drive.
- 4. Right-click **Discovery2019.4.1Setup.exe**, and then select **Run as Administrator** from the context menu.

### <span id="page-2-0"></span>**Uninstall Instructions**

To uninstall the GeoGraphix service pack:

- 1. Open the **Programs and Features** applet by selecting **Start >> Control Panel >> Programs and Features**.
- 2. Click **View Installed Updates** on the left panel of the **Programs and Features** applet.
- 3. Select **Discovery 2019.4.1**.
- 4. Right-click, and then select **Uninstall** to remove the service pack.

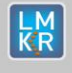

# **DISCLAIMER**

If you have any questions or encounter any problems, please visit the **GVERSE GeoGraphix website**: <http://gverse.com/>

Or, contact Customer Support in your region. Refer to the **Contacting LMKR** section for details.

## <span id="page-3-0"></span>**Contacting LMKR**

Our new dedicated system is accessible via local call-in numbers\* and is an alternative way for you to submit a technical support case and/or speak directly with a GeoGraphix Support Analyst.

### \*Contact Us:

### **North & South America**

Toll Free (US/Canada): + 1 855 GGX LMKR (449 5657) Colombia: +57 1381 4908 United States: +1 303 295 0020 Canada: +1 587 233 4004

半方 出门

**Europe** UK: +44 20 3608 8042

**Middle East & Africa** UAE: +971 4 3727 999

**Asia Pacific & Australian Continent** Malaysia: +60 32 300 8777

**Southwest Asian countries** Pakistan: +92 51 209 7400

# *Support via Web Portal*

You can also submit a support request directly to LMKR Customer Support by registering a case through the **GVERSE GeoGraphix Customer Support Portal**[: https://gverse.com/support](https://gverse.com/support/)

To request support in the LMKR Customer Support Portal:

- 1. In the main support page, **login** using your registered email and password. Please register your email before you access the site.
- 2. Select the **Case Management** tab or use the **Manage Cases** link on the main support page.
- 3. In the **Case Management** tab, click the **Create a New Case** link.
- 4. In the **Create Case** page, fill in the necessary information. Provide details about your technical concern, including any error messages, the workflow steps where the problem occurred, and attach screenshot that display the problem. You can also attach other files, such as example data files, which may help understanding the issue
- 5. Click the **Create Case** button. A support analyst in the nearest Technical Assistance Center will respond to your request.

We will ensure a quick and satisfactory answer to your query. If the problem cannot be resolved over the phone at the regional level, an escalation team will take over the resolution of your support case and will get back to you without delay.